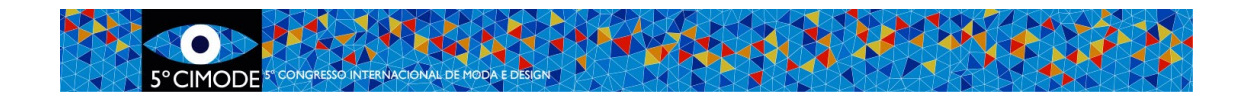

# **Procedimiento a seguir para la Sumisión Final de Artículo tipo A2**

## **Artículos completos y mini-artículos publicados en el libro CIMODE**

### **Paso 1: Cambie sus artículos según lo indicado por los revisores**

## **Paso 2: Verifique que el formato de su artículo cumpla las normas establecidas por el CIMODE.**

Los artículos que no cumplan con dicho formato serán devueltos a sus autores para su corrección, pudiendo **no ser publicados** si los autores no realizan las correcciones en el tiempo estipulado.

Los modelos de formatos pueden ser descargados en las secciones "Instrucciones para autores" <http://www.design.uminho.pt/cimode2020/es-ES/instr/> y "Sumisión Fase 2" de la página Web del CIMODE [http://www.design.uminho.pt/cimode2020/es-ES/phase2/.](http://www.design.uminho.pt/cimode2020/es-ES/phase2/)

### **Paso 3: Prepare los siguientes documentos**

Preparar un archivo .ZIP **único** bajo el nombre de: *NumeroDeArticulo*\_FINAL conteniendo los siguientes archivos:

- 1. **Versión Final del artículo en el idioma original, en formato Word** \*.doc o \*docx Nombre del archivo: *NumeroDeArticulo* \_ORIGINAL
- 2. **Resumen, ya peparado según las normas de formato indicadas** \*.doc o \*.docx Nombre del archivo: *NumeroDeArticulo* \_ABSTRACT
- 3. **Ficha de Información Final, impresa, firmada y escaneada, en formato .pdf** Nombre del archivo: *NumeroDeArticulo* \_FICHAINFORMACAO

#### **Paso 4: Acceder al ¨Área de autor¨ en Easychair y enviar la versión final**

a) Seleccionar el archivo

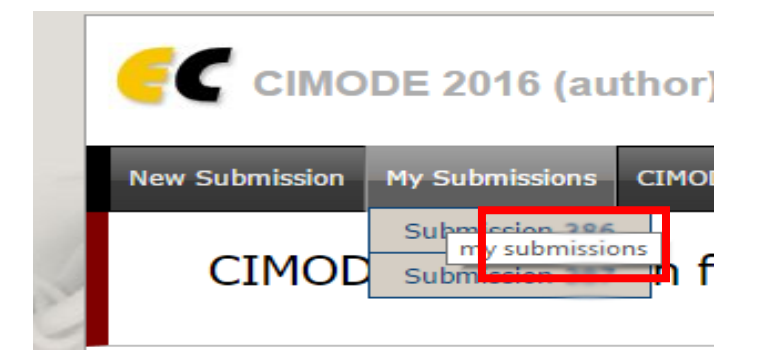

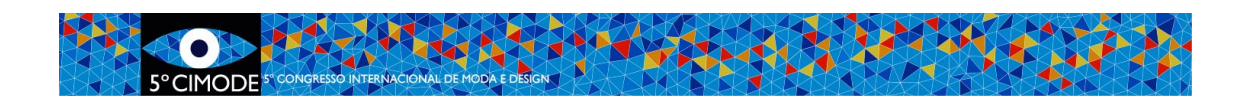

b) Subir y enviar la nueva versión final, preparada como archivo . zip

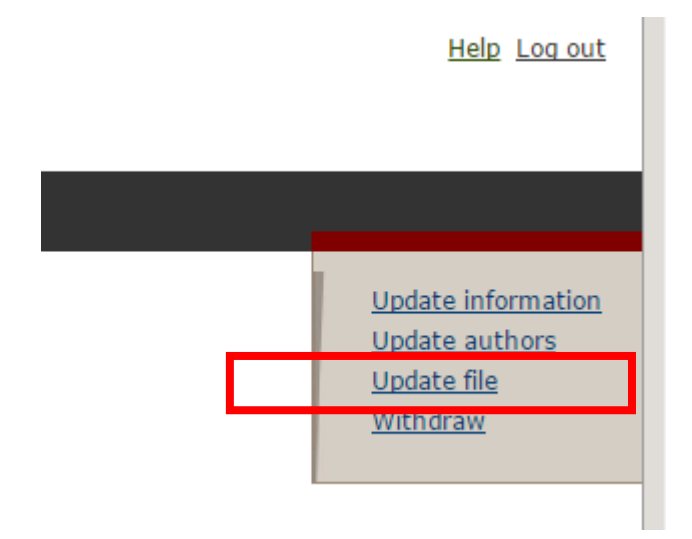

## **Tamaño de los archivos**

Easychair impone un máximo de 50MB para las sumisiones. Los archivos mayores son aceptados por el sistema, pero el archivo no es transferido. En estos casos contáctese con: cimode.informatica@gmail.com